**1**

## **ขั้นตอนการขอรับบริการ ระบบบริการประชาชน <sup>E</sup> - service**

## **เข้าเว็บไซต์ [www.lalommaipatthana.go.th](http://www.lalommaipatthana.go.th/) คลิกเลือกบริการประชาชน e - service**

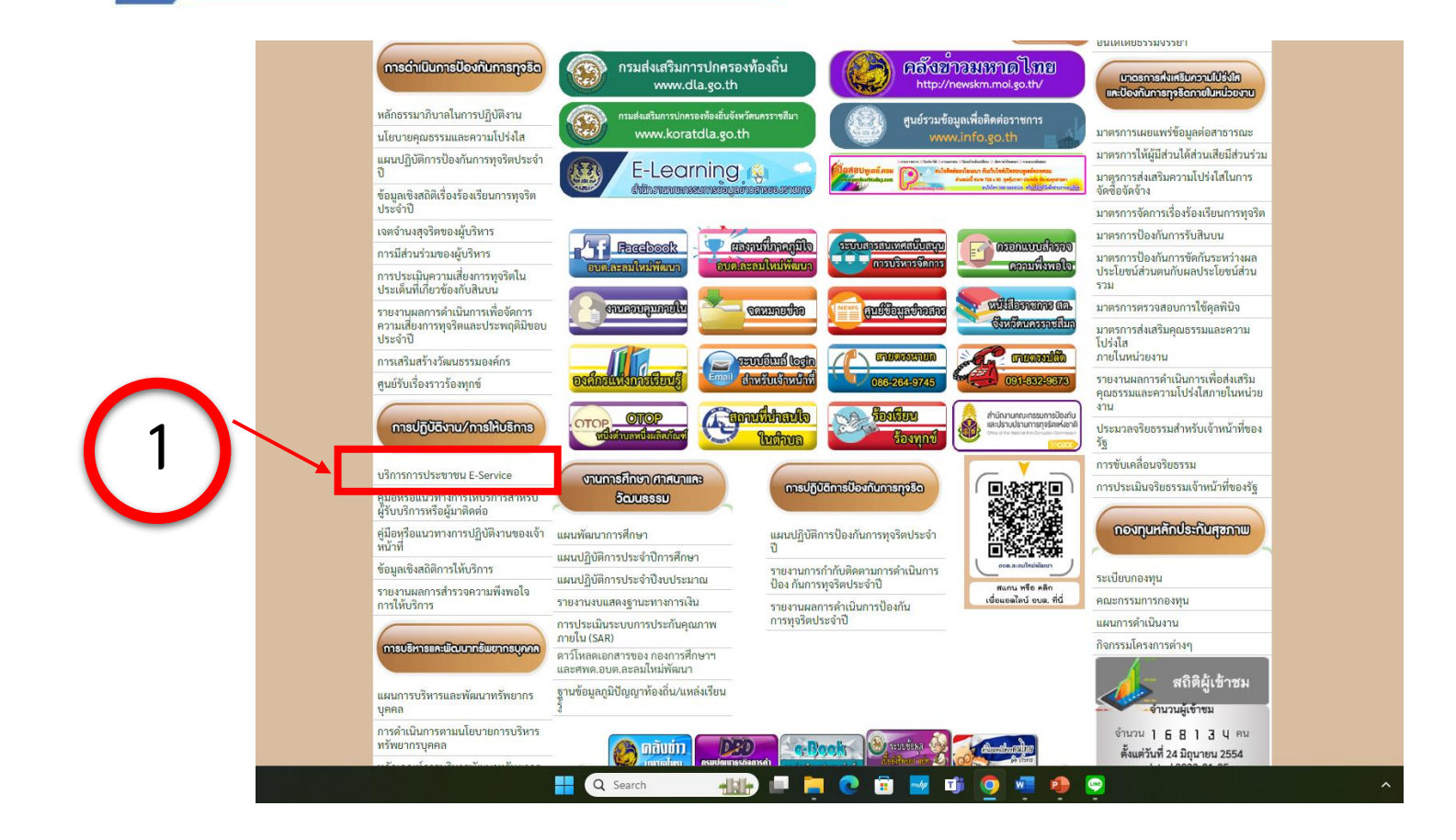

**2**

**3**

**เลือกใช้บริการแบบฟอร์ม คำร้องต่างๆบนเว็บไซต์** 

**ในช่องเมนู บริการประชาชน e - service**

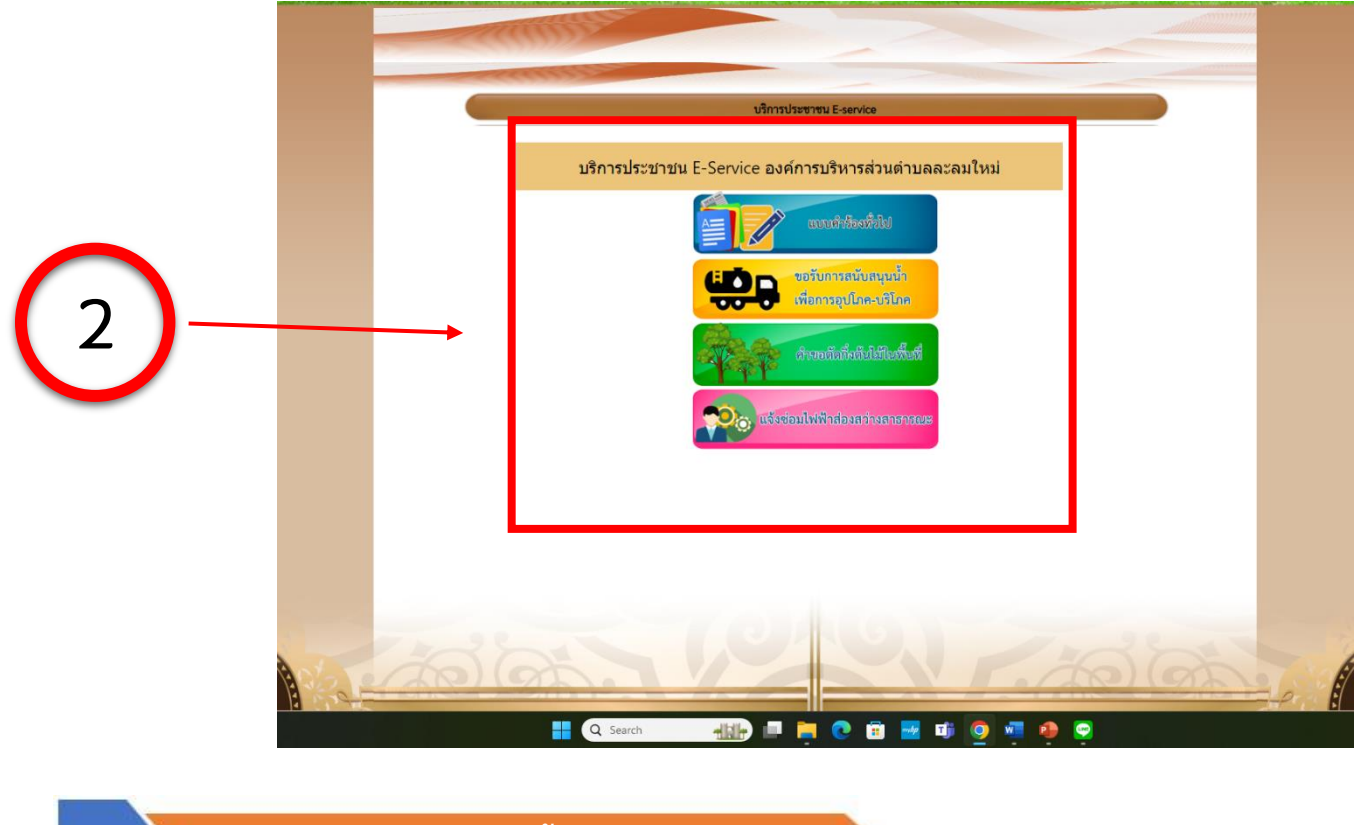

**กรอกข้อมูลในแบบฟอร์มนั้นๆให้ครบถ้วน แล้วคลิก "ส่ง" เป็นอันสิ้นสุดกระบวนการ**

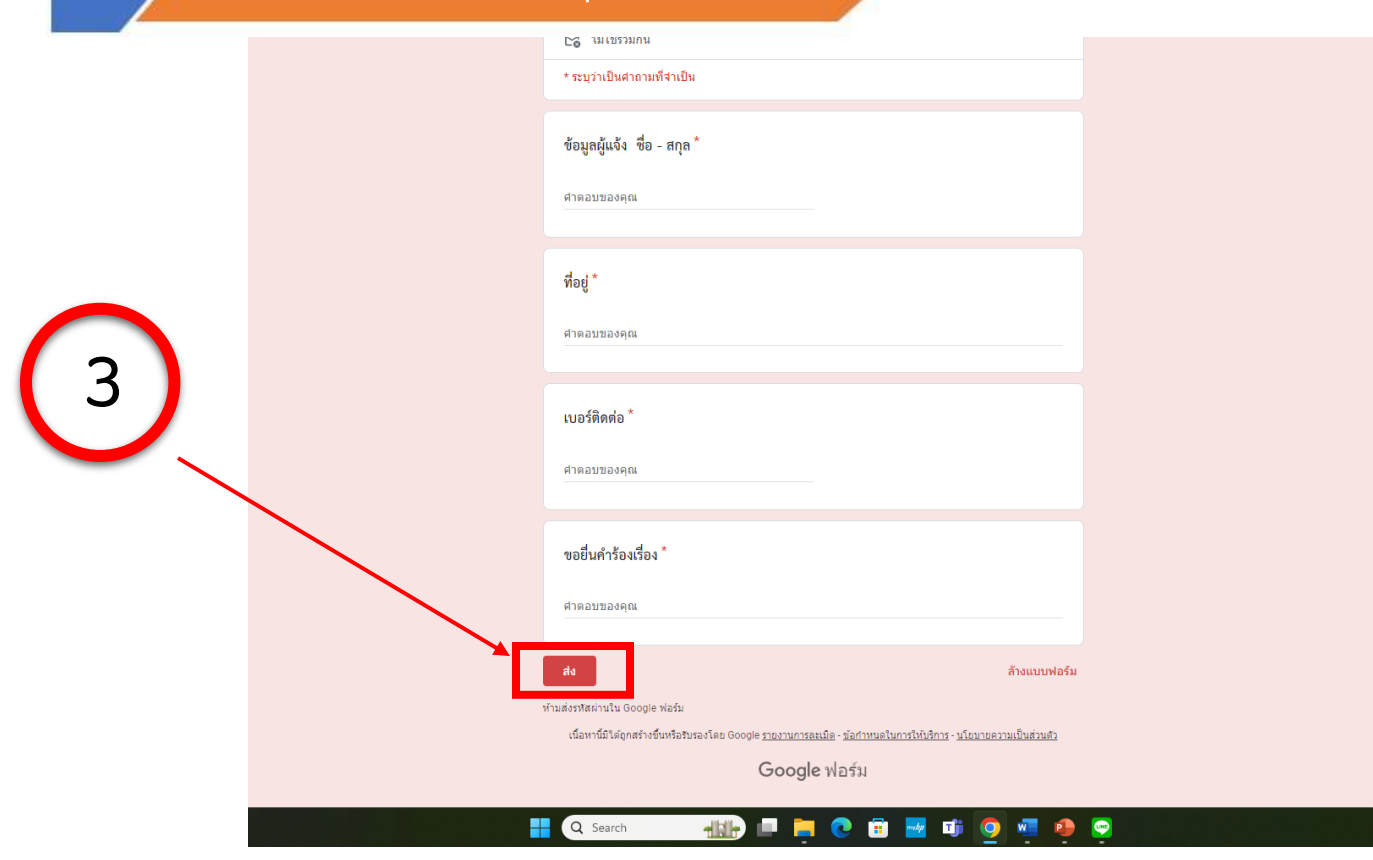

## **คำแนะนำการใช้ระบบบริการออนไลน์**

- 1.โปรดกรอกแบบฟอร์มให้ครบถ้วน เพื่อสะดวกในการติดต่อกลับ
- 2.โปรดใช้ถ้อยคำสุภาพและตรวจสอบความเรียบร้อยก่อนส่งข้อมูล
- 3.หากสงสัยหรือต้องการสอบถามข้อมูลเพิ่มเติมโปรดติดต่อกลับ อบต.ละลมใหม่พัฒนา โทร 044 -756156

## "องค์การบริหารส่วนตำบลละลมใหม่พัฒนา ยินดีให้บริการ"

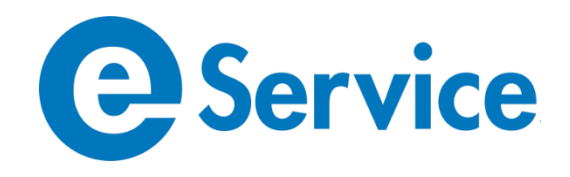